# **COLORband H9** USB H

# **User Manual**

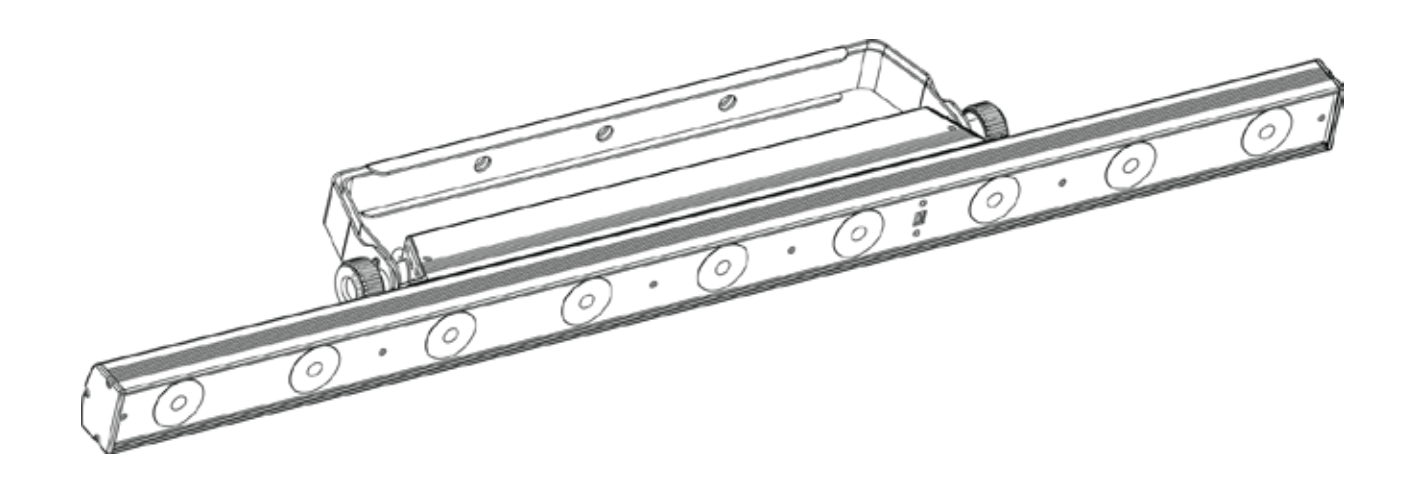

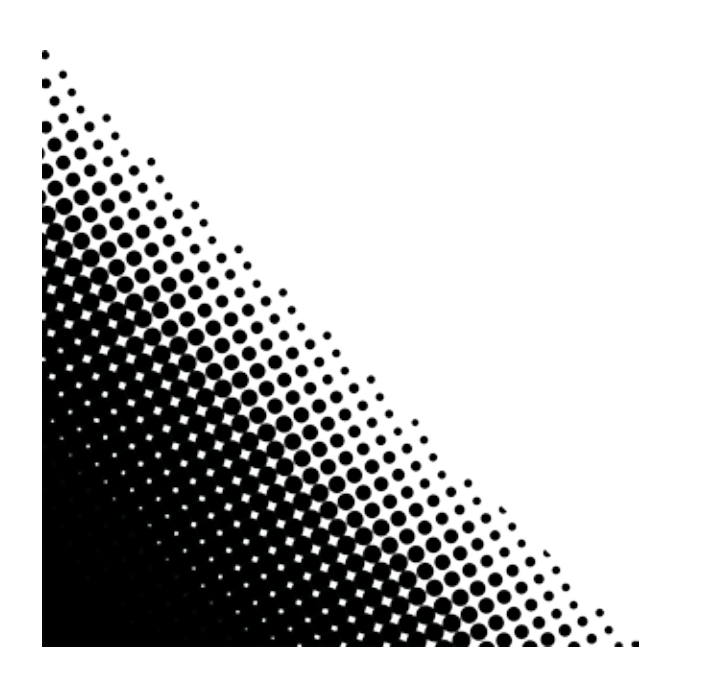

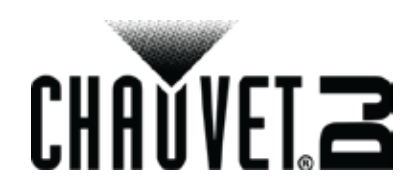

# **TABLE OF CONTENTS**

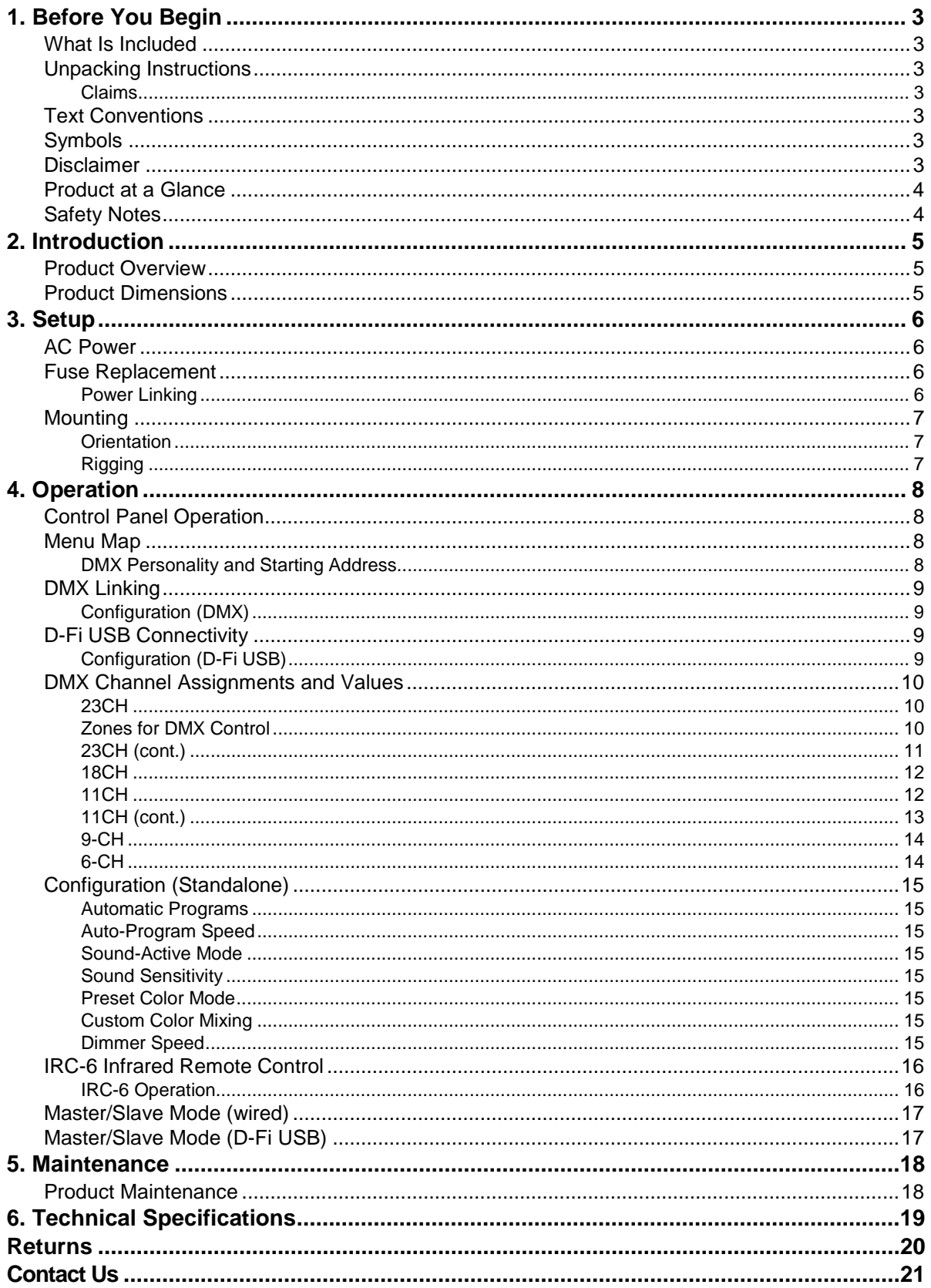

### <span id="page-2-0"></span>**1. BEFORE YOU BEGIN**

<span id="page-2-4"></span><span id="page-2-3"></span><span id="page-2-2"></span><span id="page-2-1"></span>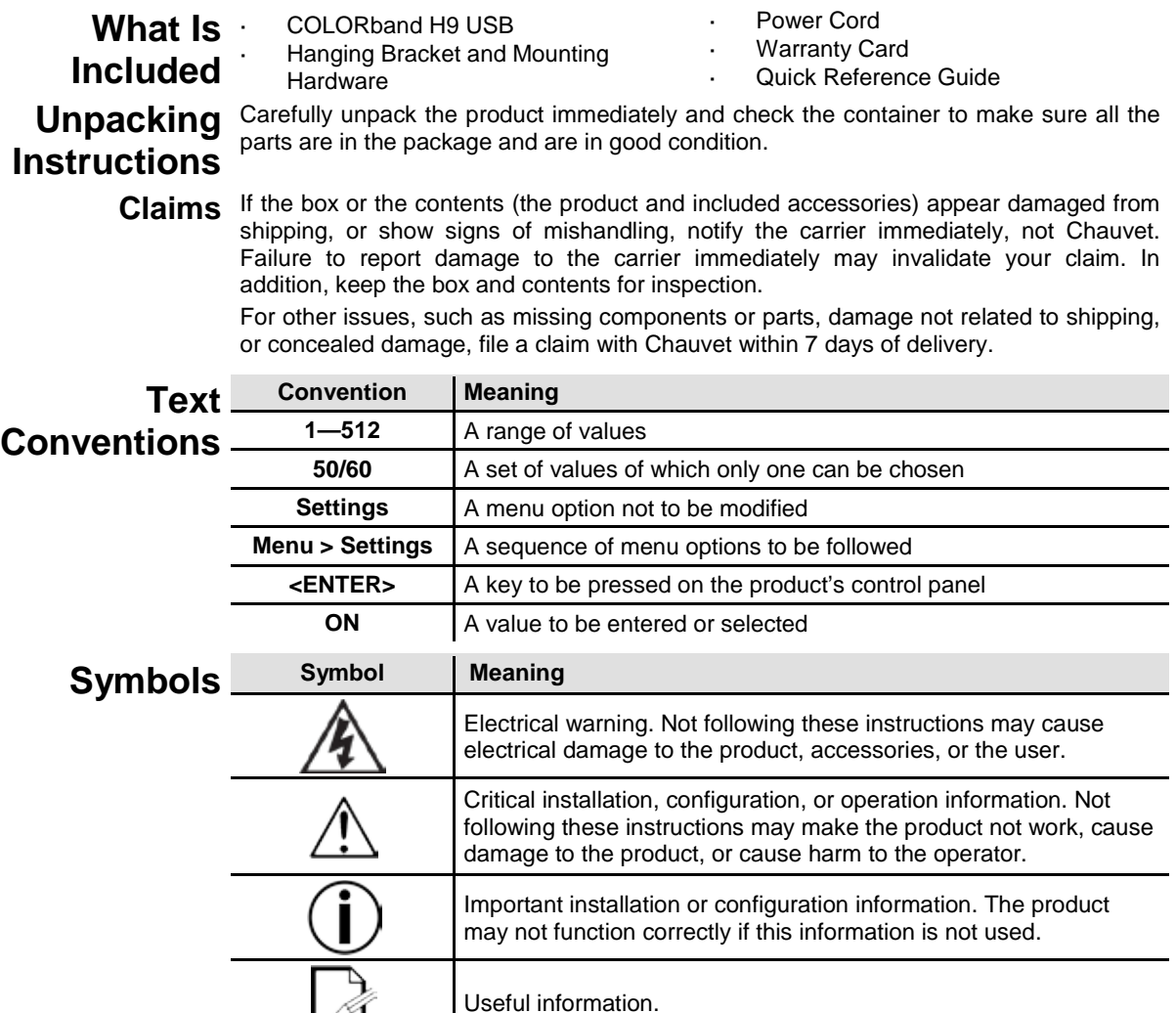

<span id="page-2-6"></span><span id="page-2-5"></span>**Disclaimer** Chauvet believes that the information contained in this manual is accurate in all respects. However, Chauvet assumes no responsibility and specifically disclaims any and all liability to any party for any loss, damage or disruption caused by any errors or omissions in this document, whether such errors or omissions result from negligence, accident or any other cause. Chauvet reserves the right to revise the content of this document without any obligation to notify any person or company of such revision, however, Chauvet has no obligation to make, and does not commit to make, any such revisions. Download the latest version fro[m www.chauvetlighting.com.](http://www.chauvetlighting.com/)

 $\mathscr{A}$ 

The works of authorship contained in this manual, including, but not limited to, all design, text and images are owned by Chauvet.

#### **© Copyright 2016 Chauvet & Sons, LLC. All rights reserved.**

Electronically published by Chauvet in the United States of America.

CHAUVET, the Chauvet logo, COLORband H9 USB, and D-Fi USB are registered trademarks or trademarks of Chauvet & Sons LLC. (d/b/a Chauvet and Chauvet Lighting) in the United States and other countries. Other company and product names and logos referred to herein may be trademarks of their respective companies.

<span id="page-3-1"></span><span id="page-3-0"></span>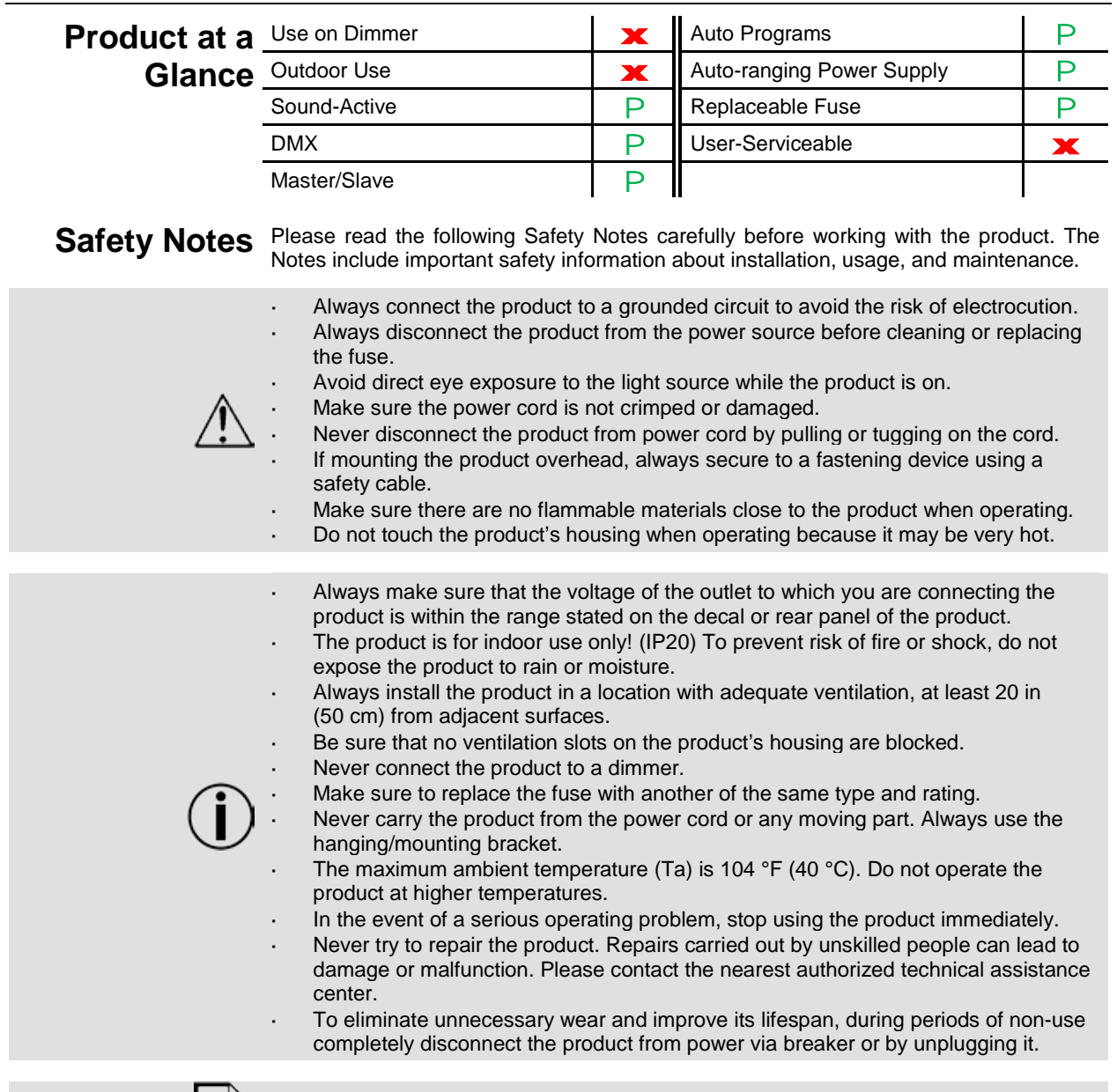

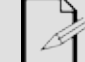

Keep this User Manual for future use. If you sell the product to someone else, be sure that they also receive this document.

## <span id="page-4-0"></span>**2. INTRODUCTION**

### <span id="page-4-1"></span>**Product Overview**

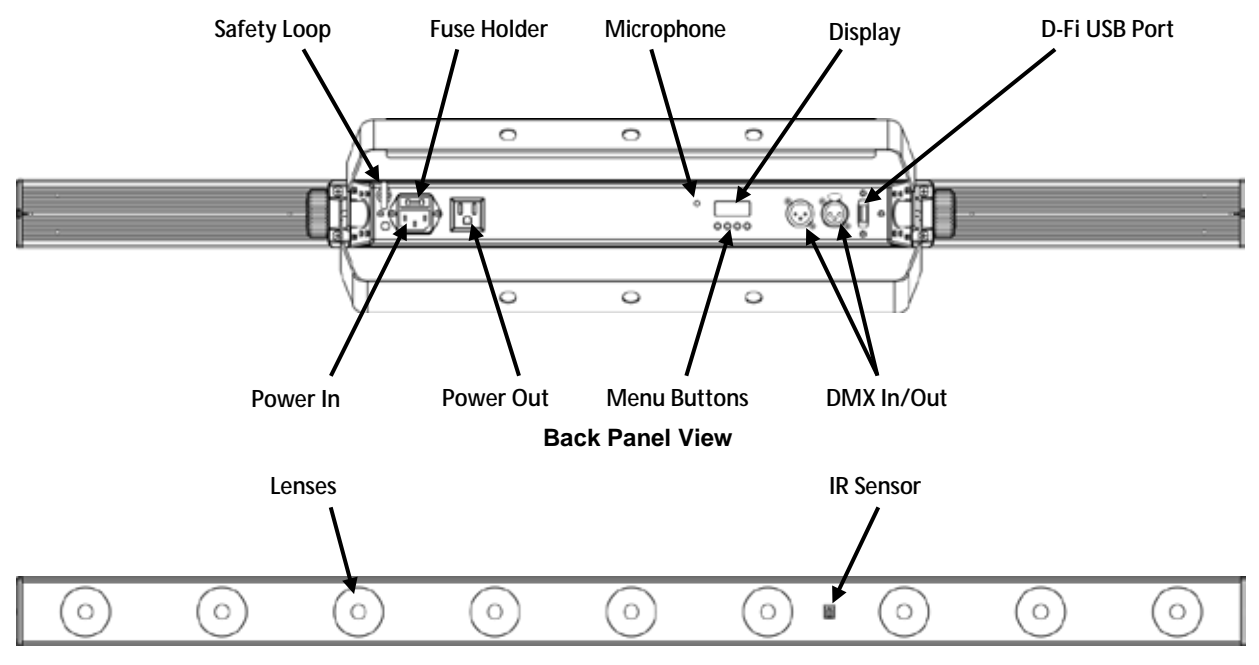

**Front View**

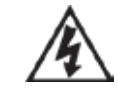

**WARNING! DO NOT plug anything other than a D-Fi USB into the USB port. Doing so may cause damage to the product.**

### <span id="page-4-2"></span>**Product Dimensions**

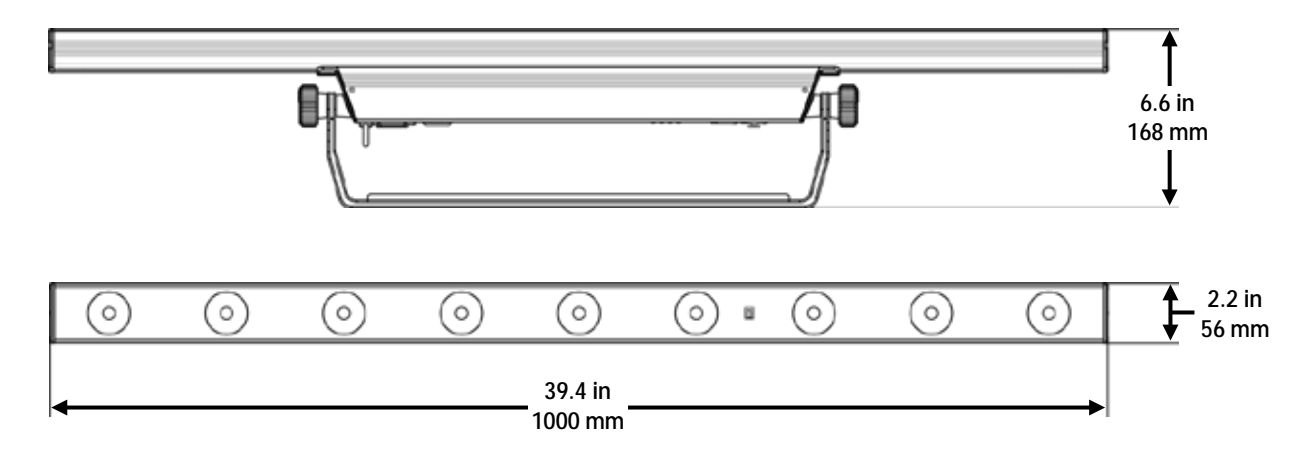

# <span id="page-5-1"></span><span id="page-5-0"></span>**3. SETUP**

AC Power The COLORband H9 USB has an auto-ranging power supply and it can work with an input voltage range of 100 to 240 VAC, 50/60 Hz. To determine the product's power requirements (circuit breaker, power outlet, and wiring), use the current value listed on the label affixed to the product's back panel, or refer to the product's specifications chart. The listed current rating indicates the product's average current draw under normal conditions.

> **Always connect the product to a protected circuit (circuit breaker or fuse). Make sure the product has an appropriate electrical ground to avoid the risk of electrocution or fire.**

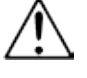

**To eliminate unnecessary wear and improve its lifespan, during periods of non-use completely disconnect the product from power via breaker or by unplugging it.**

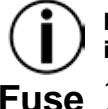

**Never connect the product to a rheostat (variable resistor) or dimmer circuit, even if the rheostat or dimmer channel serves only as a 0 to 100% switch.**

1. Wedge the tip of a flat-head screwdriver into the slot of the fuse holder.<br>2. Prv the fuse holder out of the housing.

- <span id="page-5-2"></span>**Replacement**
- Pry the fuse holder out of the housing. Remove the blown fuse from the holder and replace with a fuse of the exact same type and rating.
	- 4. Insert the fuse holder back in place and reconnect power.

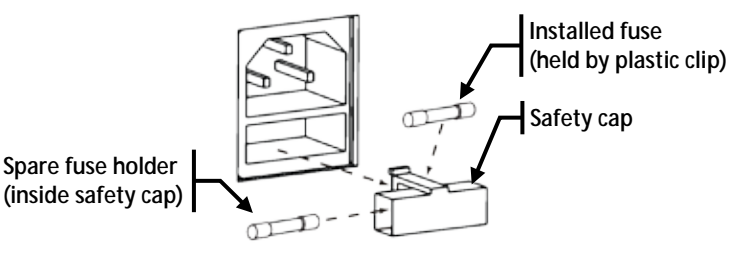

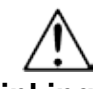

**Disconnect the product from the power outlet before replacing the fuse.**

<span id="page-5-3"></span>**Power Linking** The product provides power linking via the Edison outlet located in the back of the product. Please see the diagram below for further explanation.

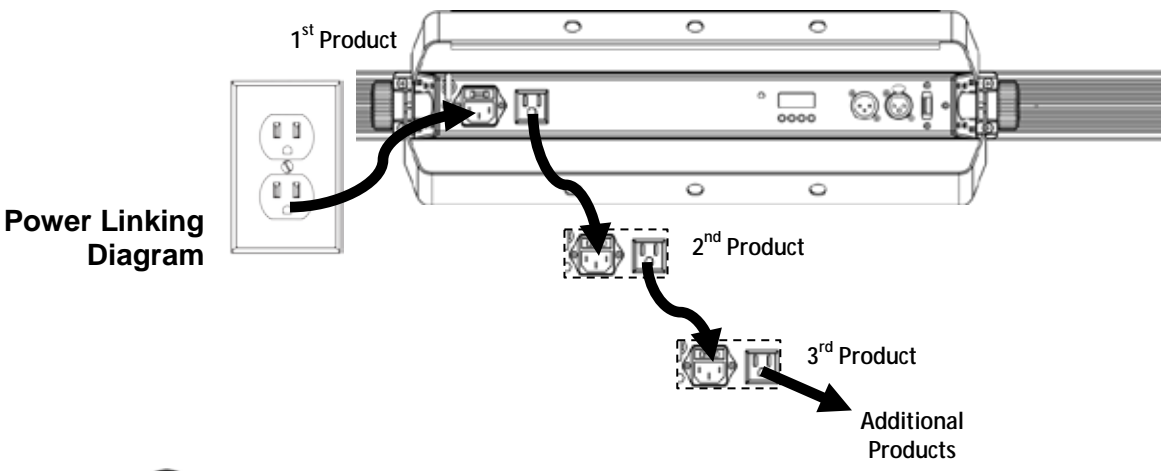

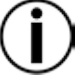

**You can power link up to 7 COLORband H9 USB products on 120 VAC or up to 13 COLORband H9 USB products on 230 VAC.**

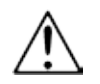

**The power linking diagram corresponds to the North American version of the product ONLY! If using the product in other markets, you must consult with the local Chauvet distributor as power linking connectors and requirements may differ in your country or region.**

<span id="page-6-2"></span><span id="page-6-1"></span><span id="page-6-0"></span>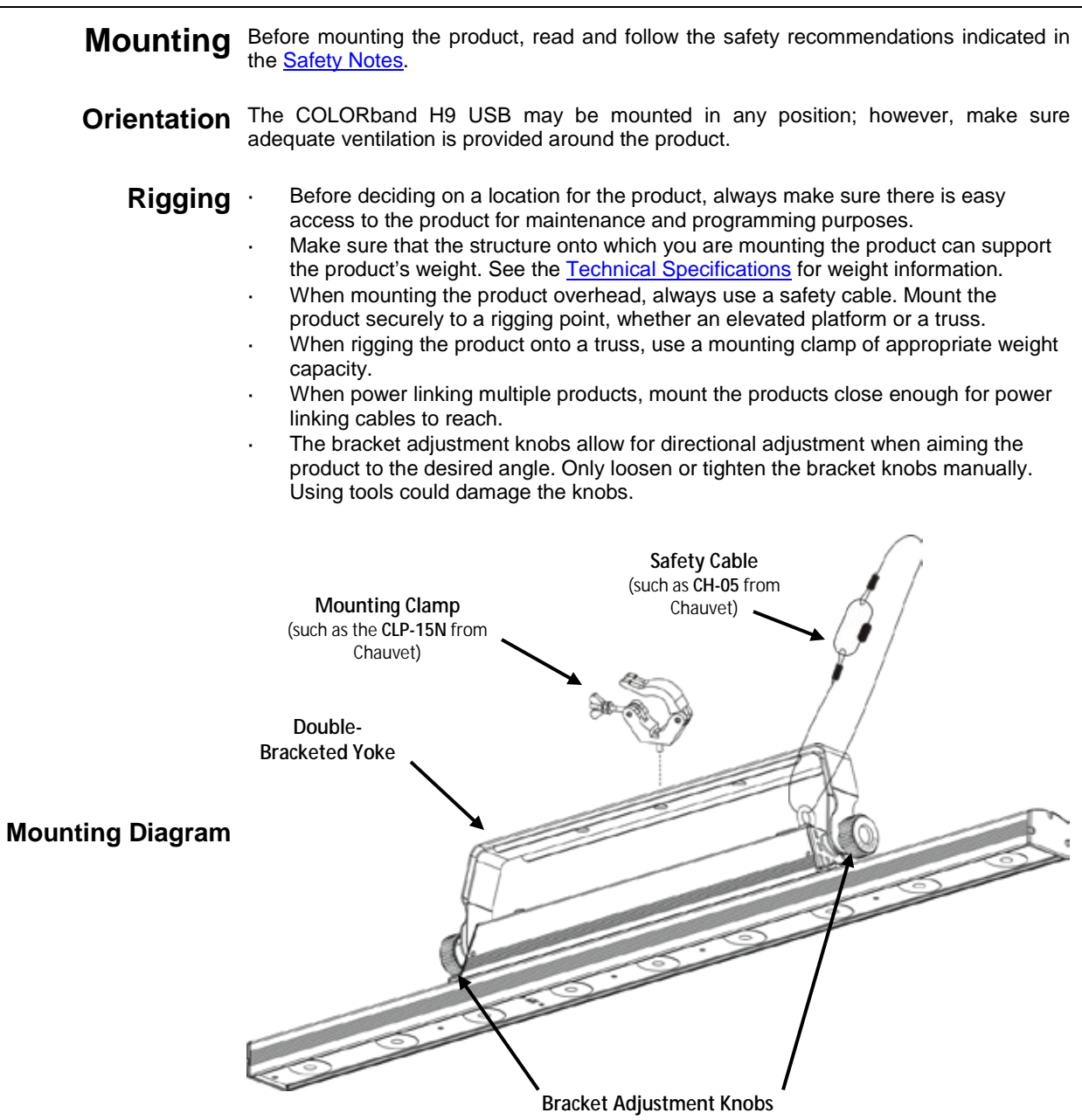

### <span id="page-7-0"></span>**4. OPERATION**

<span id="page-7-1"></span>**Control Panel** To access the control panel functions, use the four buttons located underneath the control **Operation** panel. display. Please refer to the **Product [Overview](#page-4-1)** to see the button locations on the control

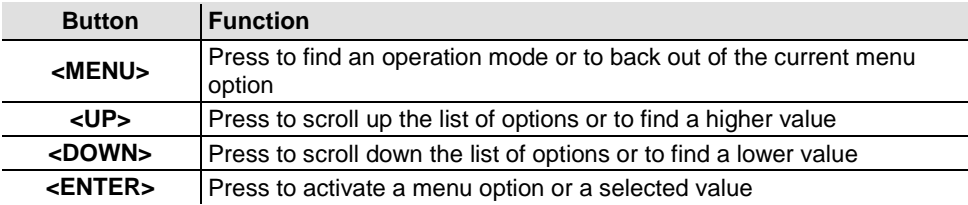

<span id="page-7-2"></span>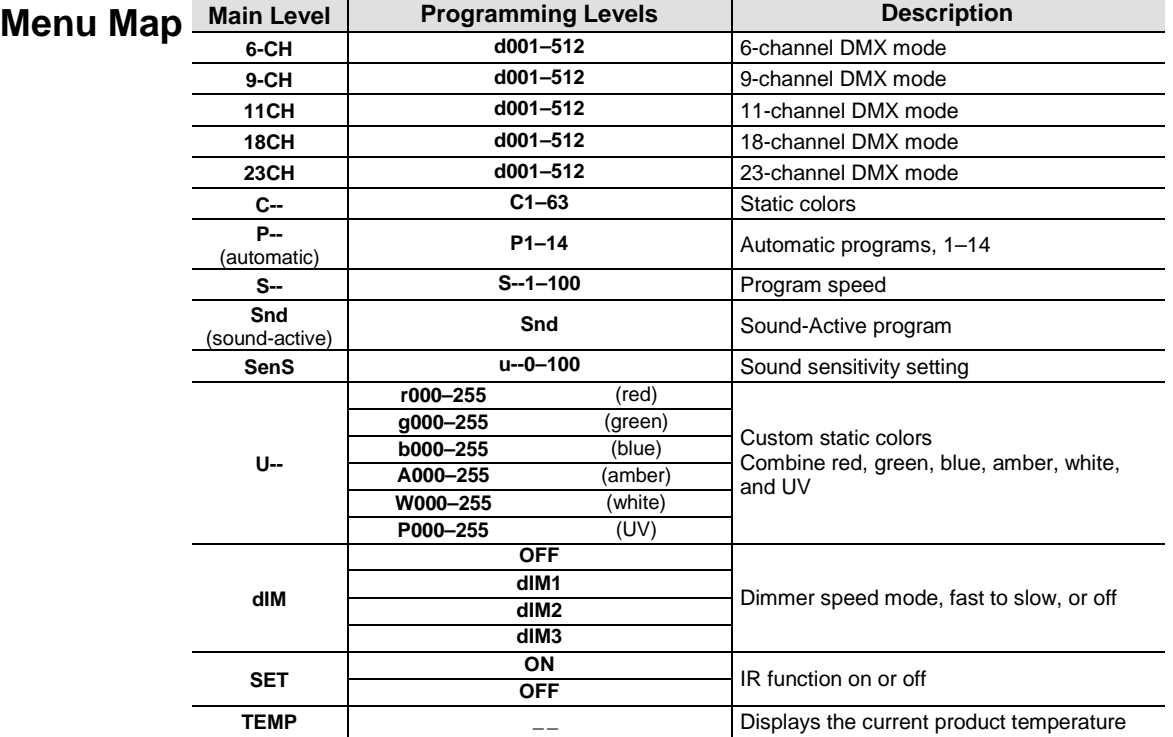

<span id="page-7-3"></span>**DMX Personality** When selecting a starting DMX address, always consider the number of DMX channels **and Starting**  restrict the access to some of the product's channels. the selected DMX mode uses. If you choose a starting address that is too high, you could

**Address** The COLORband H9 USB uses up to 23 DMX channels in a 23CH DMX mode, which defines the highest configurable address to **490**.

> If you are not familiar with the DMX protocol, download the DMX Primer from [www.chauvetlighting.com.](http://www.chauvetlighting.com/)

To select the starting address, do the following:

- 1. Press **<MENU>** repeatedly until **6-CH**, **9-CH**, **11CH**, **18CH**, or **23CH** shows on the display.
- 2. Press **<ENTER>** and **d 1–512** will show on the display.
- 3. Use **<UP>** or **<DOWN>** to select the starting address.
- 4. Press **<ENTER>**.

<span id="page-8-0"></span>**DMX Linking** The COLORband H9 USB works with a DMX controller. Information about DMX is in the CHAUVET DMX Primer, which is available from the Chauvet website [http://www.chauvetlighting.com/downloads/DMX\\_Primer\\_rev05\\_WO.pdf.](http://www.chauvetlighting.com/downloads/DMX_Primer_rev05_WO.pdf)

<span id="page-8-1"></span>**(DMX)**

- **Configuration**  Set the product in DMX mode to control with a DMX controller.
	- 1. Connect the product to a suitable power outlet.<br>2. Connect a DMX cable from the DMX output of t 2. Connect a DMX cable from the DMX output of the DMX controller to the DMX input socket on the product.

<span id="page-8-2"></span>**Connectivity**

**D-Fi USB** The COLORband H9 USB is able to become a D-Fi wireless receiver/transmitter with the<br> **D-Fi USB** USB of the D Fi USB from Chauset DJ, Simply est the productio DMX Bersonality and use of the D-Fi USB from Chauvet DJ. Simply set the product's DMX Personality and DMX Address, set the DIP switch D-Fi receiving/transmitting channel, then plug it into the D-Fi USB port.

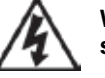

**WARNING! DO NOT plug anything other than a D-Fi USB into the USB port. Doing so may cause damage to the product.**

**Once plugged in, the D-Fi USB will take over the product. Wired DMX, manual display control / menu buttons and IRC will be unavailable until you unplug the D-Fi USB. The priority levels are:**

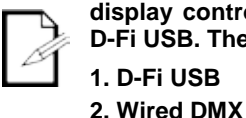

**3. IRC-6 Remote Control**

**4. Manual Digital Display/Menu Buttons**

<span id="page-8-3"></span>**Configuration (D-Fi USB)**

- 1. Set the DMX Personality and DMX address on your product.<br>2. Use the Chart provided to set **BOTH**:
	- 2. Use the Chart provided to set **BOTH**:
		- the Channel, and then
	- the Receiving or Transmitting option.

#### **NOTE: DIP Switch 5 is for Transmitting OR Receiving, please choose carefully.**

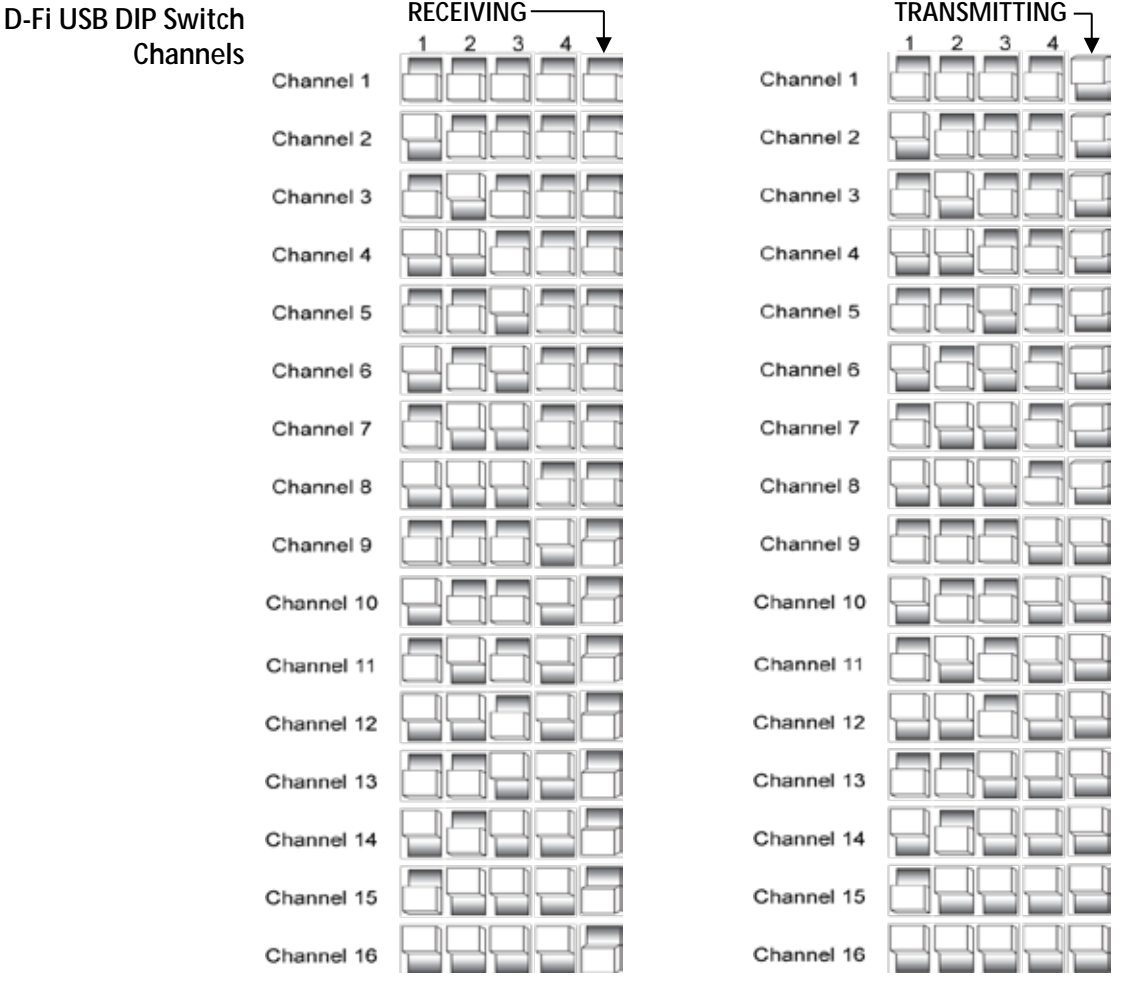

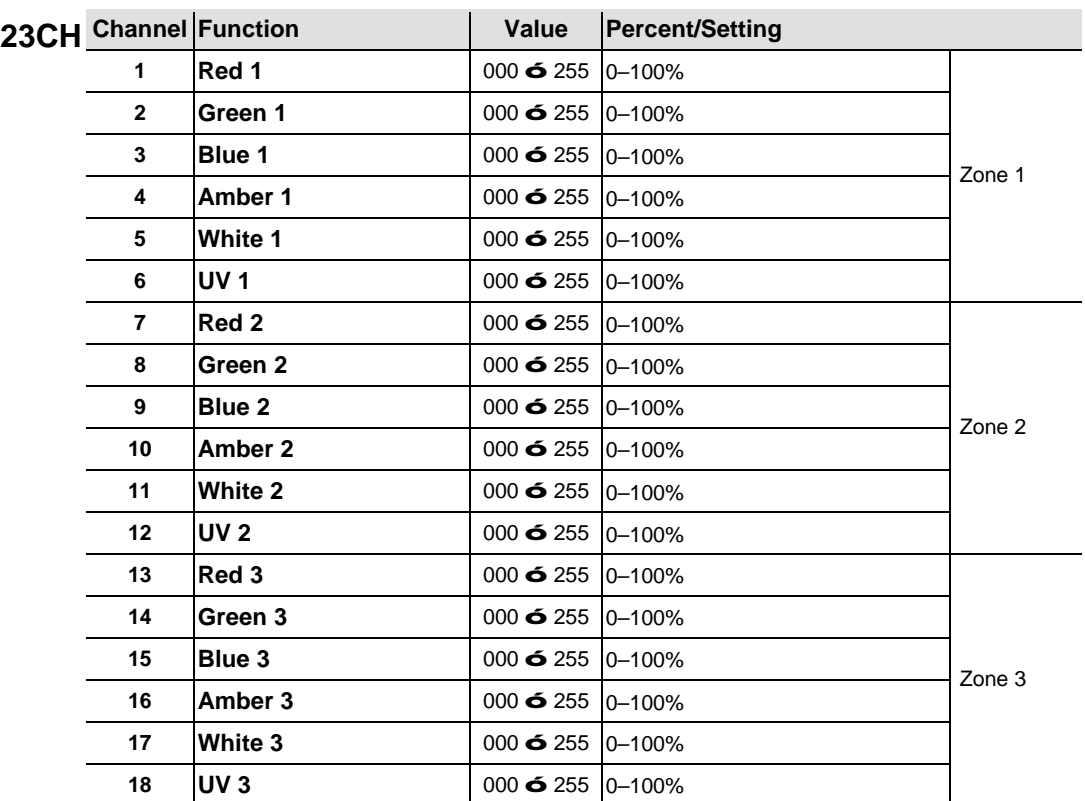

### <span id="page-9-1"></span><span id="page-9-0"></span>**DMX Channel Assignments and Values**

### <span id="page-9-2"></span>**Zones for DMX Control**

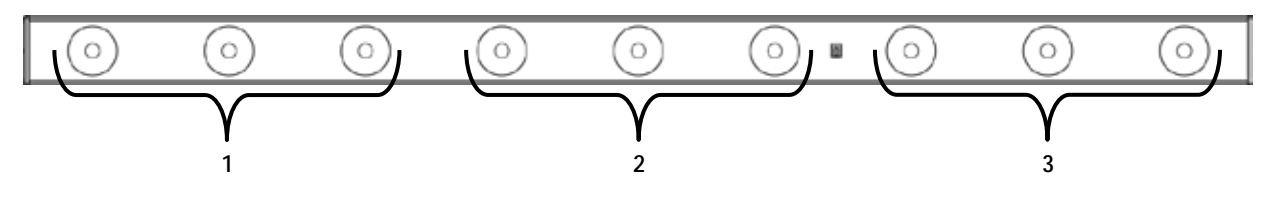

<span id="page-10-0"></span>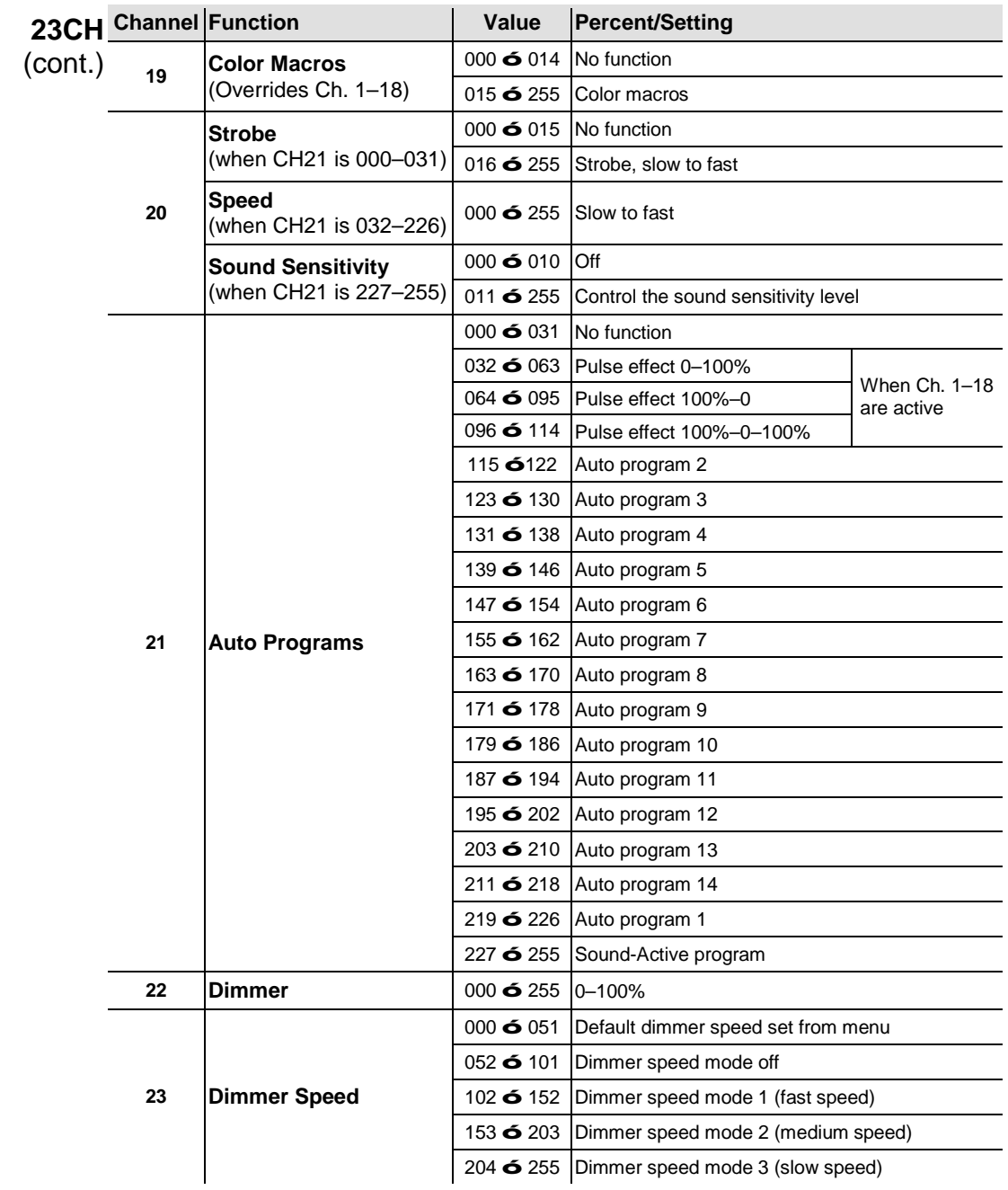

<span id="page-11-1"></span><span id="page-11-0"></span>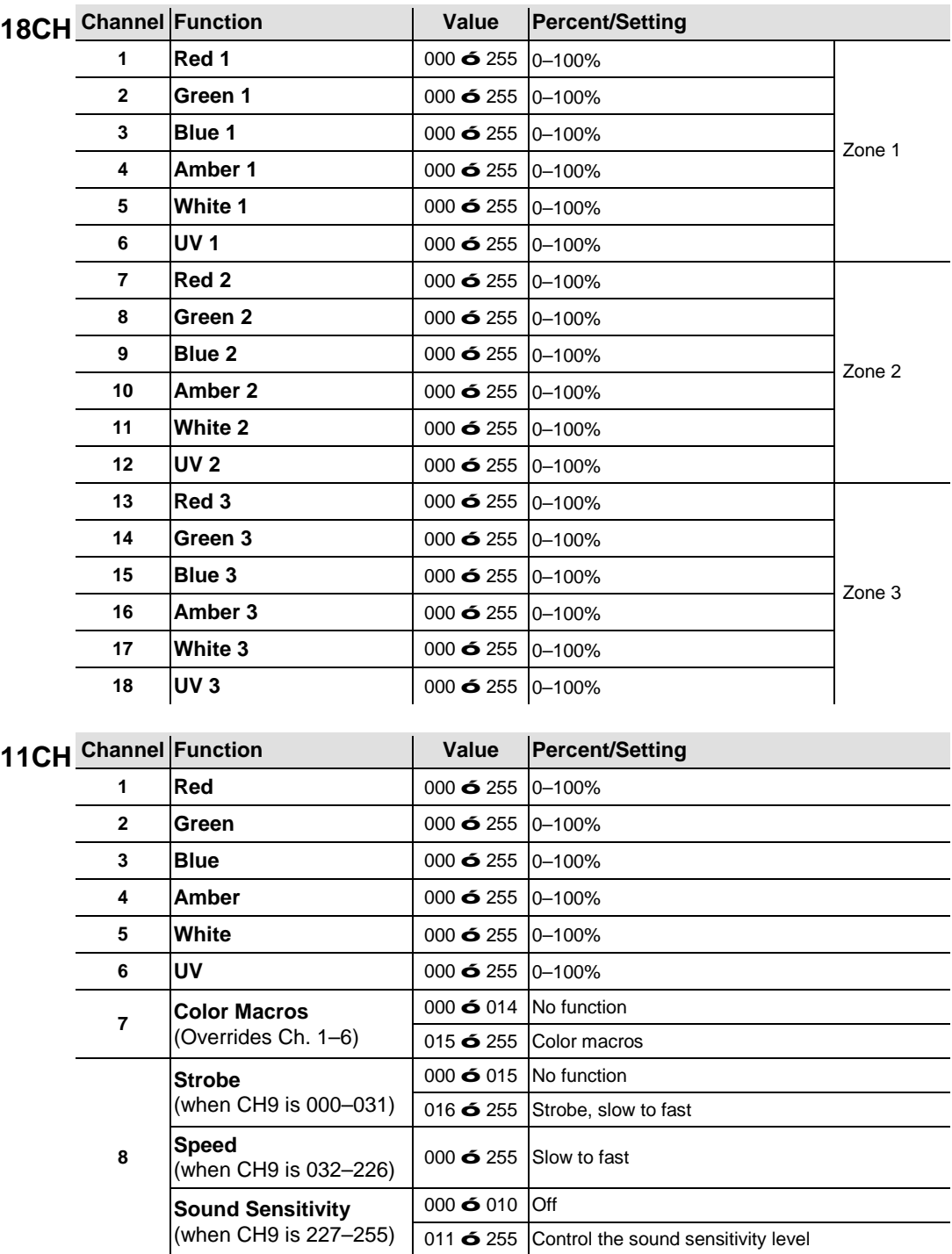

<span id="page-12-0"></span>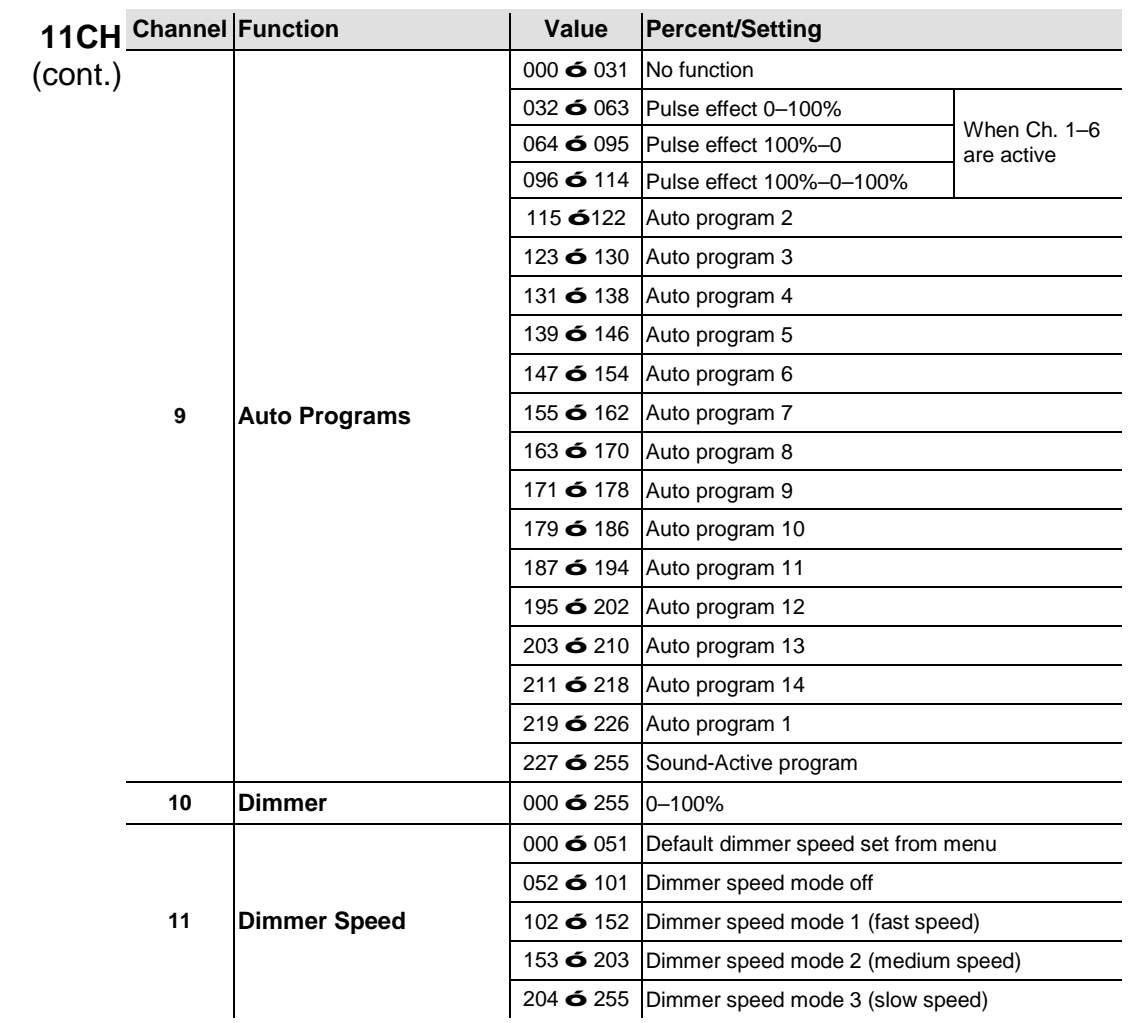

<span id="page-13-0"></span>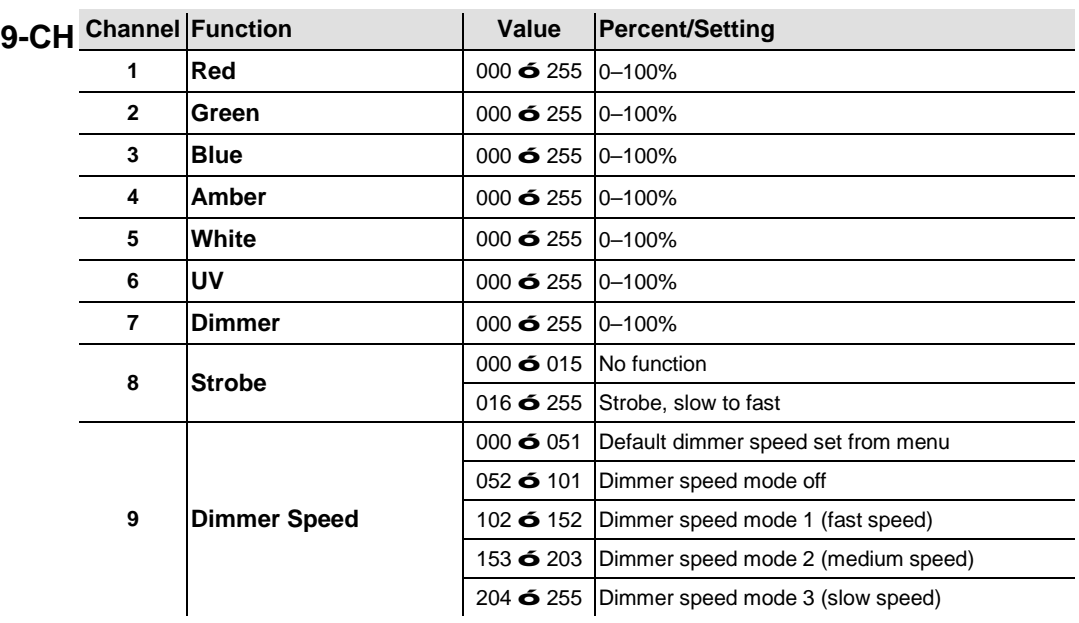

<span id="page-13-1"></span>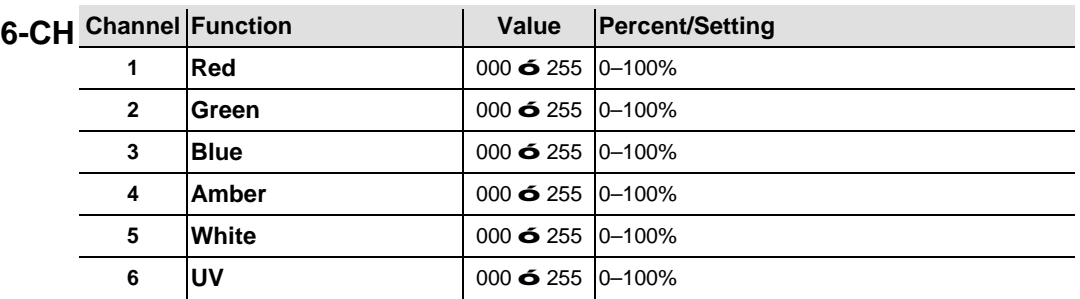

<span id="page-14-7"></span><span id="page-14-6"></span><span id="page-14-5"></span><span id="page-14-4"></span><span id="page-14-3"></span><span id="page-14-2"></span><span id="page-14-1"></span><span id="page-14-0"></span>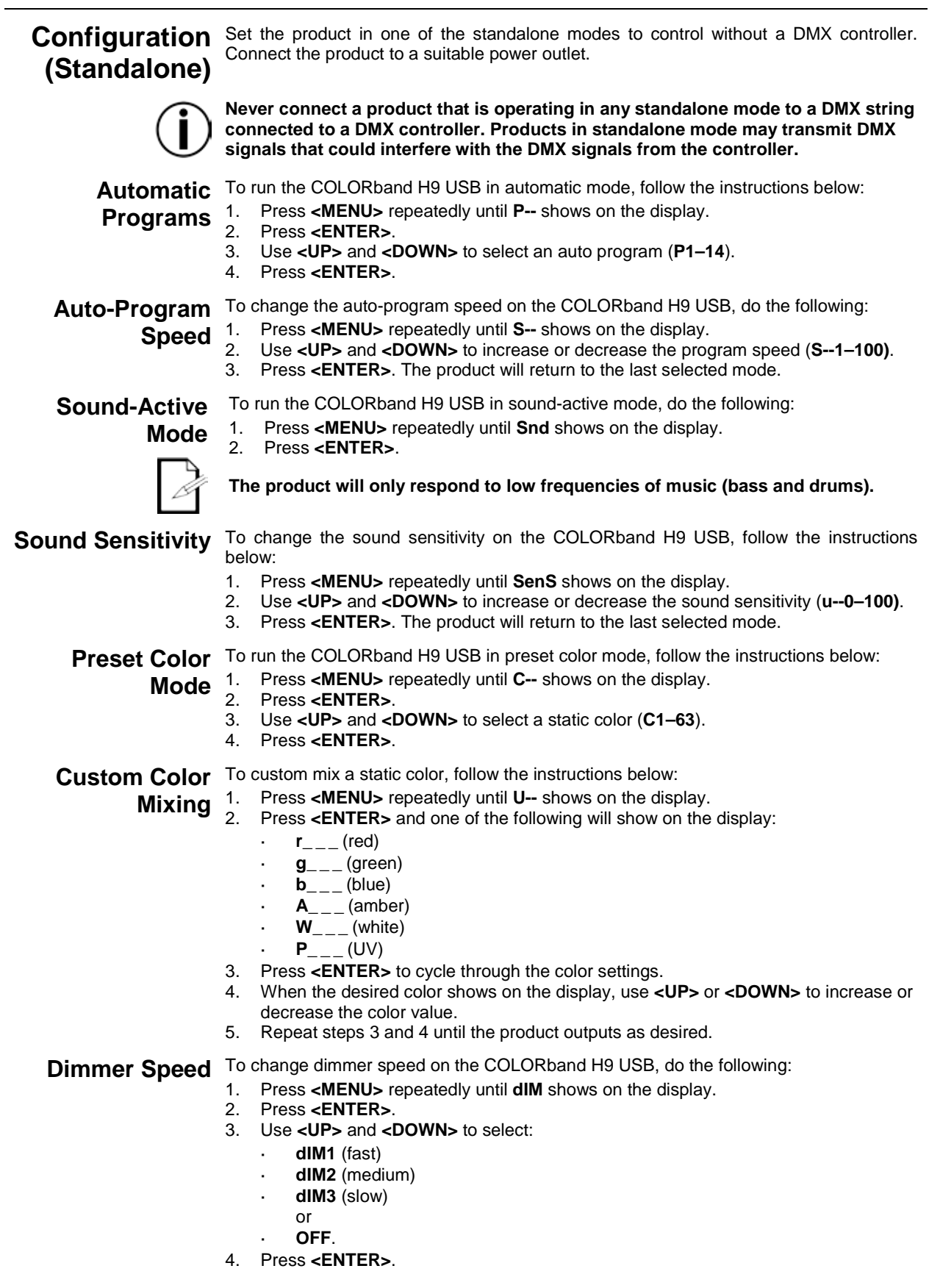

# <span id="page-15-0"></span>**Remote**

**IRC-6 Infrared** The COLORband H9 USB is compatible with the IRC-6 infrared remote control from Chauvet. To activate IR mode, follow the instructions below:

- 1. Press **<MENU>** repeatedly until **SET** shows on the display.
- **Control** 2. Press **<ENTER>** to accept.
	- 3. Press **<UP>** or **<DOWN>** to select **ON** or **OFF**.
	- 4. Press **<ENTER>**.

### <span id="page-15-1"></span>**IRC-6 Operation**

#### **Automatic Mode**

Automatic mode will enable you to run the automatic programs on the product.

To turn on Automatic mode:

- 1. Press **<AUTO>** on the IRC-6.
- 2. Press **<+>** or **<–>** to choose between the different auto programs.

To adjust the speed of the automatic program:

1. Press **<SPEED>** on the IRC-6.

2. Press **<+>** or **<–>** to increase or decrease the speed of the program.

#### **Sound-Active Mode**

Sound-Active mode will enable the product to respond to the music.

To turn on Sound-Active mode:

Press **<SOUND>** on the IRC-6.

To adjust sound sensitivity in Sound-Active mode:

- 1. Press **<SENSITIVITY>** on the IRC-6.
- 2. Press **<+>** or **<–>** to increase or decrease the sound sensitivity.

#### **Manual Color Control**

To choose a specific color with the IRC-6:

- 1. Press **<MANUAL>** on the IRC-6.
- 2. Press any number between **<0>**~**<9>** to choose your color.

To manually control the RGB percentage:

- 1. Press <**MANUAL>** on the IRC-6.<br>2. Press <R> (red). <G> (green). <E
- 2. Press **<R>** (red), **<G>** (green), **<B>** (blue), **<A>** (amber), **<UV>**/**<P>** (UV), or **<W>** (white) to choose your color.
- 3. Press **<+>** or **<–>** to increase or decrease the percentage of each color.

#### **Miscellaneous Operation**

- To adjust the total output level:
- 1. Press **<%>** on the IRC-6.
- 2. Press **<+>** or **<–>** to increase or decrease the output level.

To adjust the strobe rate of the program:

- 1. Press **<STROBE>** on the IRC-6.
- 2. Press **<+>** or **<–>** to increase or decrease the strobe rate.
- 3. Press **<STROBE>** again to turn off the strobe.

To select a fading program:

Press **<FADE>** on the IRC-6. Only **P14** can be selected in this mode.

To black out the lights:

Press **<BLACK OUT>** on the IRC-6.

This will turn off all the lights until the button is pressed again.

**NOTE**: The IRC-6 will not respond to any inputs when Black Out is activated. If the remote does not respond when a button is pressed, try pressing **<BLACK OUT>**. You may have inadvertently activated Black Out.

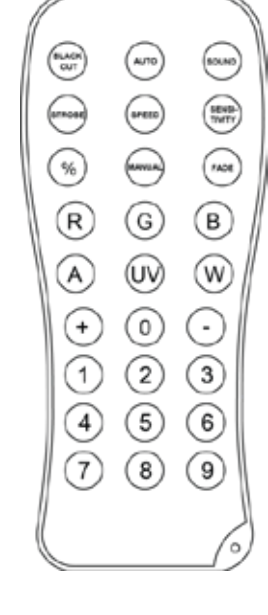

#### <span id="page-16-0"></span>**Master/Slave** The Master/Slave mode allows a single COLORband H9 USB product (the "master") to  $\overline{a}$ **Mode** the need of a DMX controller. The master product will be set to operate in either Stand-**(wired)** Alone mode or with the IRC-6, while the slave products will be set to operate in Slave<br> **(Wired)** mode. Once set and connected, the slave products will operate in unison with the control the actions of one or more COLORband H9 USB products (the "slaves") without mode. Once set and connected, the slave products will operate in unison with the master product. Configure the products as indicated below. **Slave products:**

- 1. Press **<MENU>** repeatedly until **6-CH**, **9-CH**, **11CH**, **18CH**, or **23CH** shows on the display.
- 2. Press **<ENTER>** to accept.
- 3. Set the DMX address to **d 1**.
- 4. Connect the DMX input of the first slave product to the DMX output of the master product.
- 5. Connect the DMX input of the subsequent slave products to the DMX output of the previous slave product.
- 6. Finish setting and connecting all the slave products.

**Master product:**

- 1. Set the master product to operate in either Stand-Alone mode or with the IRC-6.
- 2. Make the master product the first product in the DMX daisy chain.
- **Configure all the slave products before connecting the master to the daisy chain.**

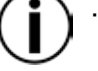

- **Never connect a DMX controller to a DMX string configured for Master/Slave operation because the controller may interfere with the signals from the master.**
- **Do not connect more than 31 slaves to the master.**

<span id="page-16-1"></span>**Master/Slave** The D-Fi USB allows a single COLORband H9 USB product (the "master") to control the master and the product the master of the "clayes" without the product of the "clayes" without the product of the "clayes" w **Mode** a DMX controller or DMX cables. The master (transmitter) product will be set to operate **(D-Fi USB)** in either Stand-Alone mode or with the IRC-6, while the slave (receiver) products will be actions of one or more COLORband H9 USB products (the "slaves") without the need of set to operate in Slave mode. Once set and connected, the slave products will operate in unison with the master product.

Configure the products as indicated below.

#### **Slave products:**

- 1. Press **<MENU>** repeatedly until **6-CH**, **9-CH**, **11CH**, **18CH**, or **23CH** shows on the display.
- 2. Press **<ENTER>** to accept.
- 3. Set the DMX address to **d 1**.
- 4. Set the D-Fi USB to receive on a specific channel, 1–16.
- 5. Plug in the D-Fi USB.
- 6. Finish setting and connecting all the slave products.

#### **Master product:**

- 1. Press **<MENU>** repeatedly until the DMX personality the slaves are set to shows on the display.
- 2. Press **<ENTER>** to accept.
- 3. Set the DMX address to **d 1**.
- 4. Set the master product to operate in either Stand-Alone mode or with the IRC-6.
- 5. Set the D-Fi USB to transmit on the D-Fi channel the slaves are receiving on.
- 6. Plug in the D-Fi USB.

**All products must be set to the same DMX personality, DMX address, and D-Fi channel.**

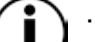

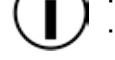

**Configure all the slave products before configuring the master to transmit. Never connect a DMX controller to a D-Fi channel configured for Master/Slave** 

**operation because the controller may interfere with the signals from the master.**

### <span id="page-17-0"></span>**5. MAINTENANCE**

# <span id="page-17-1"></span>**Maintenance**

**Product** Dust build-up reduces light output performance and can cause overheating. This can<br> **Product** load to reduction of the light course's life and/or mechanical wear. To maintain ontimum lead to reduction of the light source's life and/or mechanical wear. To maintain optimum performance and minimize wear, clean your lighting products at least twice a month. However, be aware that usage and environmental conditions could necessitate more frequent cleanings.

To clean the product, follow the instructions below:

- 1. Unplug the product from power.
- 2. Wait until the product is at room temperature.<br>3. Use a vacuum (or dry compressed air) and a
- Use a vacuum (or dry compressed air) and a soft brush to remove dust collected on the external surface/vents.
- 4. Clean all transparent surfaces with a mild soap solution, ammonia-free glass cleaner, or isopropyl alcohol.
- 5. Apply the solution directly to a soft, lint free cotton cloth or a lens cleaning tissue.
- 6. Softly drag any dirt or grime to the outside of the transparent surface.<br>6. Gently polish the transparent surfaces until they are free of haze and
- Gently polish the transparent surfaces until they are free of haze and lint.

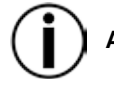

**Always dry the transparent surfaces carefully after cleaning them.**

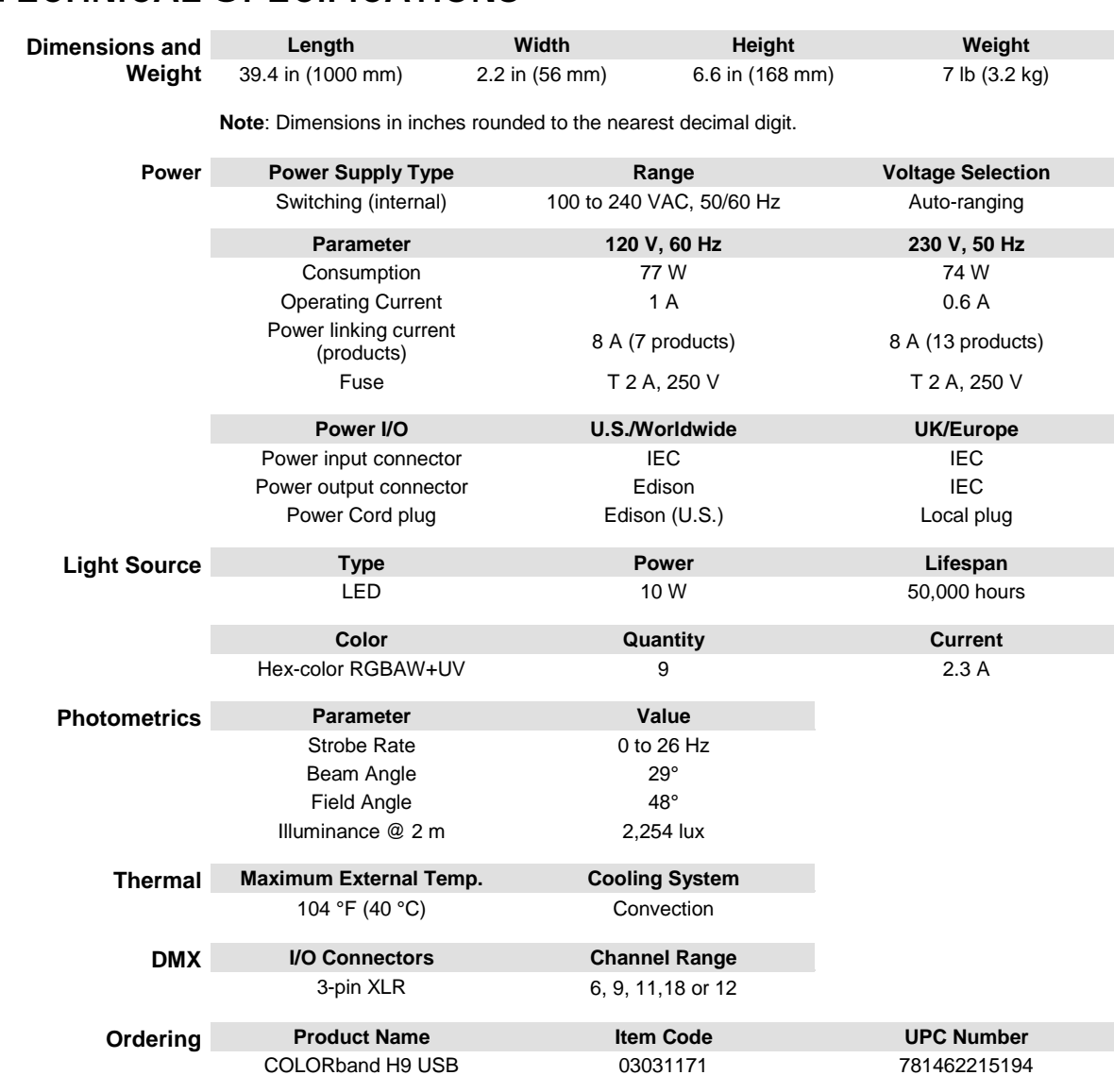

### <span id="page-18-1"></span><span id="page-18-0"></span>**6. TECHNICAL SPECIFICATIONS**

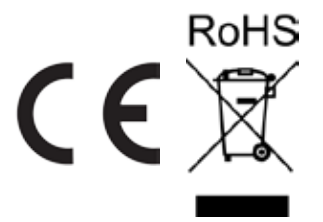

<span id="page-19-0"></span>**RETURNS** In case you need to get support or return a product:

- If you are located in the U.S., contact Chauvet World Headquarters.
- If you are located in the UK or Ireland, contact Chauvet Europe Ltd.
- If you are located in Mexico, contact Chauvet Mexico.
- If you are located in Benelux, contact Chauvet Europe BVBA.
- If you are located in any other country, DO NOT contact Chauvet. Instead, contact your local distributor. Se[e www.chauvetlighting.com](http://www.chauvetlighting.com/) for distributors outside the U.S., UK, Ireland, Mexico, or Benelux.

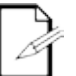

**If you are located outside the U.S., UK, Ireland, Mexico, or Benelux, contact your distributor of record and follow their instructions on how to return Chauvet products to them. Visit our website** [www.chauvetlighting.com](http://www.chauvetlighting.com/) **for contact details.**

Call the corresponding Chauvet Technical Support office and request a Return Merchandise Authorization (RMA) number before shipping the product. Be prepared to provide the model number, serial number, and a brief description of the cause for the return.

Send the merchandise prepaid, in its original box, and with its original packing and accessories. Chauvet will not issue call tags.

Clearly label the package with the RMA number. Chauvet will refuse any product returned without an RMA number.

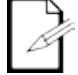

#### **Write the RMA number on a properly affixed label. DO NOT write the RMA number directly on the box.**

Before sending the product, clearly write the following information on a piece of paper and place it inside the box:

- Your name
- Your address
- Your phone number
- RMA number
- A brief description of the problem

Be sure to pack the product properly. Any shipping damage resulting from inadequate packaging will be your responsibility. FedEx packing or double-boxing are recommended.

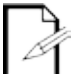

**Chauvet reserves the right to use its own discretion to repair or replace returned product(s).**

### <span id="page-20-0"></span>**CONTACT US**

### **USA WORLD HEADQUARTERS**

**General Information** – Chauvet Address: 5200 NW 108th Avenue Sunrise, FL 33351 Voice: (954) 577-4455 Fax: (954) 929-5560 Toll free: (800) 762-1084

#### **EUROPE**

**General Information** - Chauvet Europe BVBA Address: Stokstraat 18 9770 Kruishoutem Belgium Voice: +32 9 388 93 97

**General Information** - Chauvet Europe Ltd. Address: Unit 1C Brookhill Road Industrial Estate Pinxton, Nottingham, UK NG16 6NT Voice: +44 (0)1773 511115 Fax: +44 (0)1773 511110

#### **MEXICO**

**General Information** - Chauvet Mexico Address: Av. de las Partidas 34 - 3B, Zona Industrial Lerma Lerma, Edo. de Mexico C.P. 52000

Voice: +52 (728) 285-5000

**Technical Support** Voice: (844) 393-7575 (954) 756-8015 Email: [chauvetcs@chauvetlighting.com](mailto:chauvetcs@chauvetlighting.com)

**World Wide Web [www.chauvetlighting.com](http://www.chauvetlighting.com/)**

**Technical Support** Email: [Eutech@chauvetlighting.eu](mailto:Eutech@chauvetlighting.eu)

**World Wide Web [www.chauvetlighting.eu](http://www.chauvetlighting.eu/)**

**Technical Support** Email: [uktech@chauvetlighting.com](mailto:uktech@chauvetlighting.com)

**World Wide Web [www.chauvetlighting.co.uk](http://www.chauvetlighting.co.uk/)**

#### **Technical Support**

Email: [servicio@chauvet.com.mx](mailto:servicio@chauvet.com.mx)

**World Wide Web [www.chauvet.com.mx](http://www.chauvet.com.mx/)**

Visit the applicable website above to verify our contact information and instructions to request support. Outside the U.S., United Kingdom, Ireland, Mexico or Benelux, contact the dealer of record.